## **8577 - Bloco X da Especificação de Requisitos PAF-ECF**

O **Bloco X** da Especificação de Requisitos (ER) PAF-ECF refere-se à geração e transmissão de arquivos com dados das Reduções Z e Estoque Mensal para as UFs que assim determinarem.

O Linx POS foi adaptado para gerar esses arquivos nos leiautes praticados atualmente por meio dos Web Services de Santa Catarina, que até o momento é a única UF que disponibilizou esse tipo de serviço.

Quando iniciar a sua obrigatoriedade, os arquivos de Redução Z serão gerados e transmitidos após cada Redução Z e, o arquivo de Estoque Mensal no início de cada mês. Essas funcionalidades serão ativadas por UF, conforme a publicação da legislação de cada uma informando o início de sua obrigatoriedade.

As UFs que sinalizaram interesse em receber esses arquivos são: Distrito Federal, Maranhão, Santa Catarina e Tocantins.

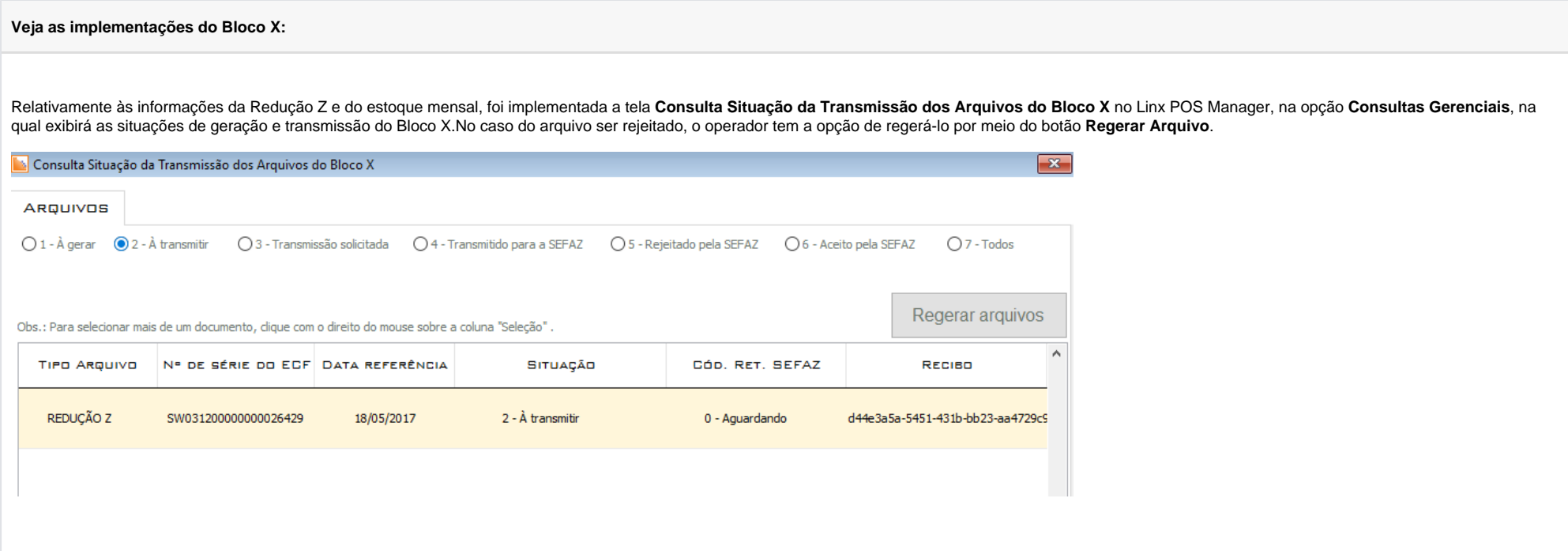

Referente ao leiaute das informações, recibos e mensagens, bem como as exceções e detalhamentos, quando o Bloco X da ER-PAF-ECF estiver ativa para a UF do estabelecimento, essas informações serão gerados e transmitidos à SEFAZ, sendo elas:

## **Envio ao Fisco - Redução Z:** Informações em formato XML.

Após cada Redução Z, serão gerados e transmitidos automaticamente o XML com informações da Redução Z. Esse arquivo contém detalhes do movimento que a Redução Z se refere.

**Envio ao Fisco - Estoque:** Informações em formato XML.

No início de cada mês, esse arquivo que contém o estoque final do mês, será gerado e enviado pela loja (Filial). Os saldos em estoque são os mesmos informados no Arquivo Registros do PAF-ECF do primeiro dia do mês. Quando for identificado que um dos terminais já está tratando o envio do estoque mensal, nenhum outro executará essa mesma ação.

## **Retornos da SEFAZ**

A SEFAZ retornará com códigos e descrições das mensagens, todos os recibos e mensagens enviadas. Lembrando que, mesmo que as mensagens tenham o mesmo código, as descrições poderão ser distintas.

Os códigos de retorno previstos são:

**0 = Aguardando**

**1 = Em processamento**

**2 = Sucesso**

**9 = Erro**

Caso a SEFAZ retorne alguma mensagem das descritas acima e ela não conter algum código, será utilizado o código 999 na gravação da tabela.

Em virtude ao retorno 2 = Sucesso da SEFAZ, descrito acima, foi criada a tela que contém a descrição completa desse retorno. O procedimento de verificação de retorno é executado num intervalo de 1 minuto. Caso exista três retornos, a cada minuto, um retorno de sucesso será exibido.

**Importante**: Vale ressaltar que, para os demais retornos, a tela com a mensagem informativa não será exibida.

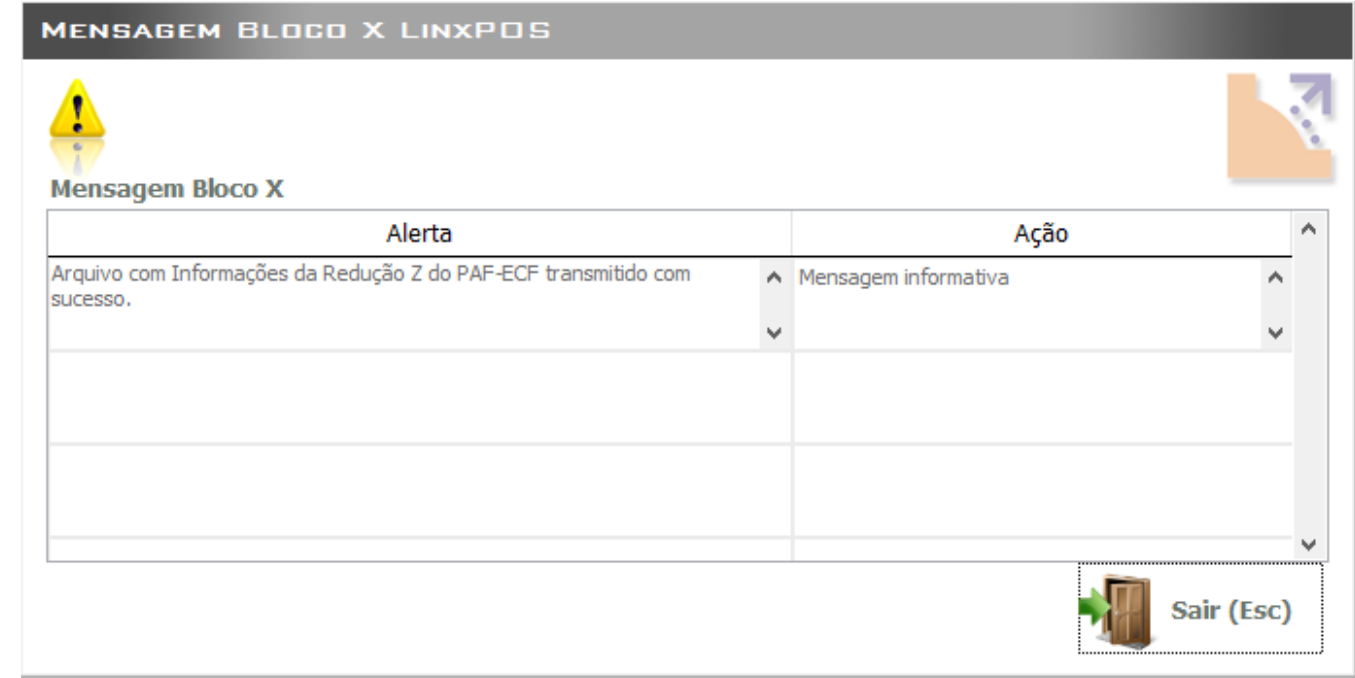

Até a versão anterior, a legislação que detalhava a geração e transmissão dos arquivos de Redução Z e de Estoque ainda não estava publicada, ou seja, ao tentar enviá-los, era exibida a mensagem: "Aguardando a publicação de legislação para implementar a geração e transmissão dos arquivos."A partir da versão 7.6, ao acionar uma dessas funcionalidades, o Linx POS providenciará a transmissão desses arquivos que estejam pendentes de serem transmitidos.

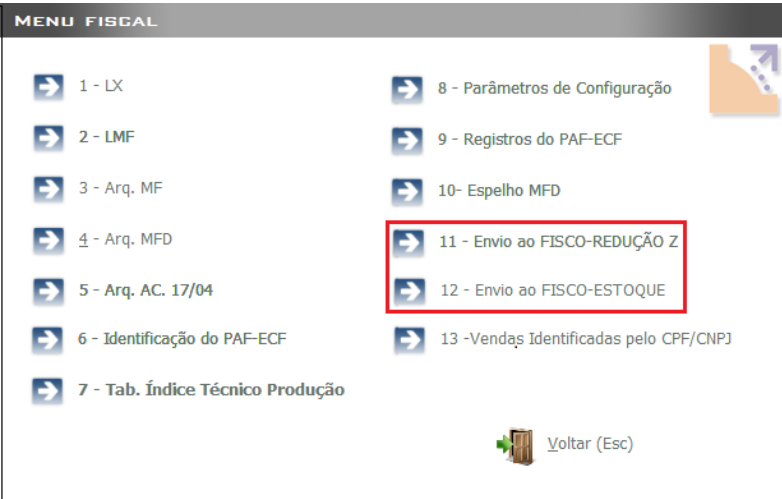

A leitura do arquivo BIN passou a obter novas configurações relativas ao Bloco X. Sobre as pendências da Redução Z e do estoque mensal, veja exemplos de verificações que o Linx POS fará, de acordo com legislação:

a) Caso tenha menos de 5 pendências, será exibida a mensagem:

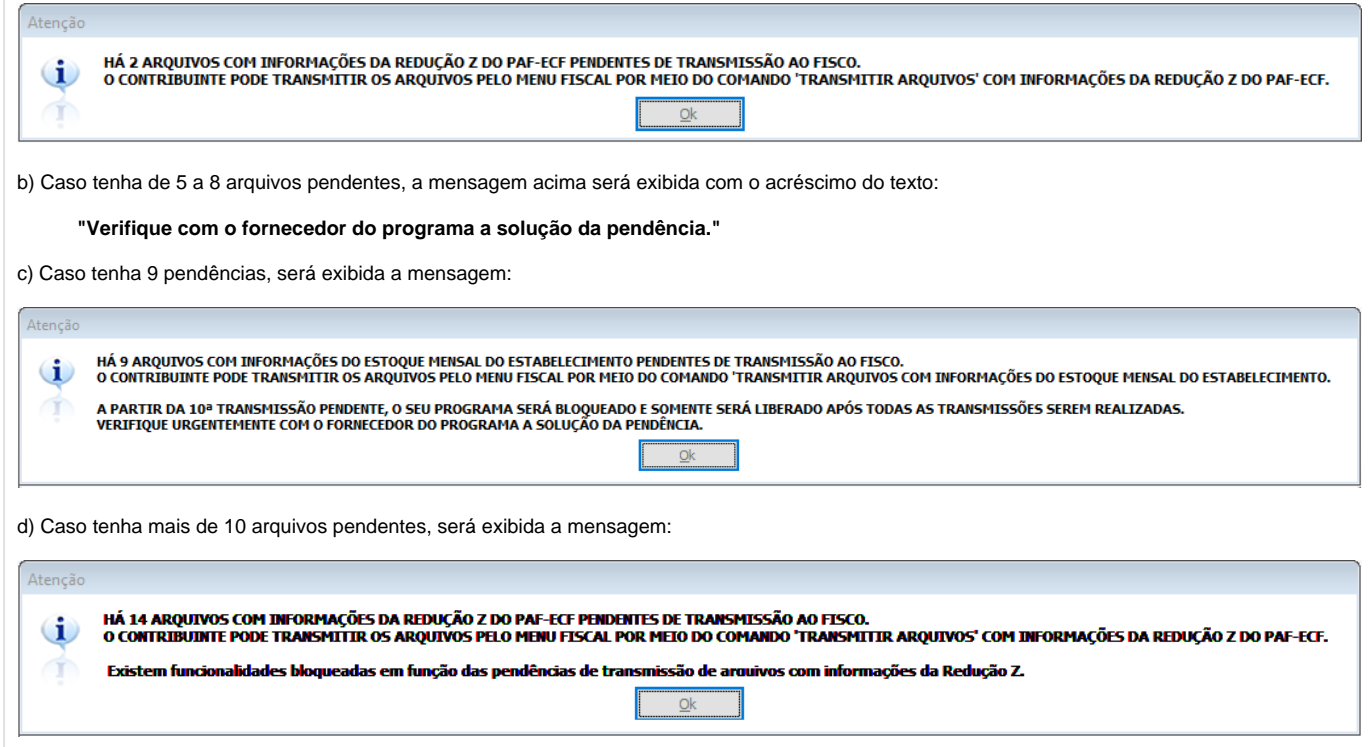

Nessa circunstância, as funcionalidades permitidas quando o aplicativo está bloqueado são:

- Consultas:
- Emissão de documento fiscal por PED;
- Menu Fiscal;
- Emissão de NF-e.

Com o objetivo de identificar a Redução Z não proveniente do Linx POS e também possibilitar a inclusão desses dados no banco de dados da loja, foi aplicada a mesma funcionalidade quando a Redução Z for emitida pelo Linx POS.

Foram acrescentadas no arquivo BIN as seguintes configurações para o Bloco X:

- Envia Redução Z ao Fisco;
- Bloqueia PAF por pendências de envio de Redução Z ao Fisco;
- Envia Estoque ao Fisco;
- Bloqueia PAF por pendências de envio de estoque ao Fisco.

Essas configurações são preenchidas de acordo com o perfil de requisitos da UF do estabelecimento.

Após a publicação de legislação informando o início da obrigatoriedade da geração e transmissão dos arquivos, será liberado um utilitário para configurar automaticamente o sistema, ativando as funcionalidades do Bloco X na data correta.

No LinxPOS Manager, na opção Gerencial, foi implementada a nova tela Credenciamento de ECF, que tem a finalidade de exibir uma grade com as descrições dos ECFs da loja, marca, modelo, número de fabricação e terminal. Além disso, ela permitirá incluir o número do credenciamento do ECF da loja, informação que deve constar no Arquivo de Informações da Redução Z. Essa informação só será cadastrada quando o Bloco X da ER-PAF-ECF estiver ativo para a UF do estabelecimento.

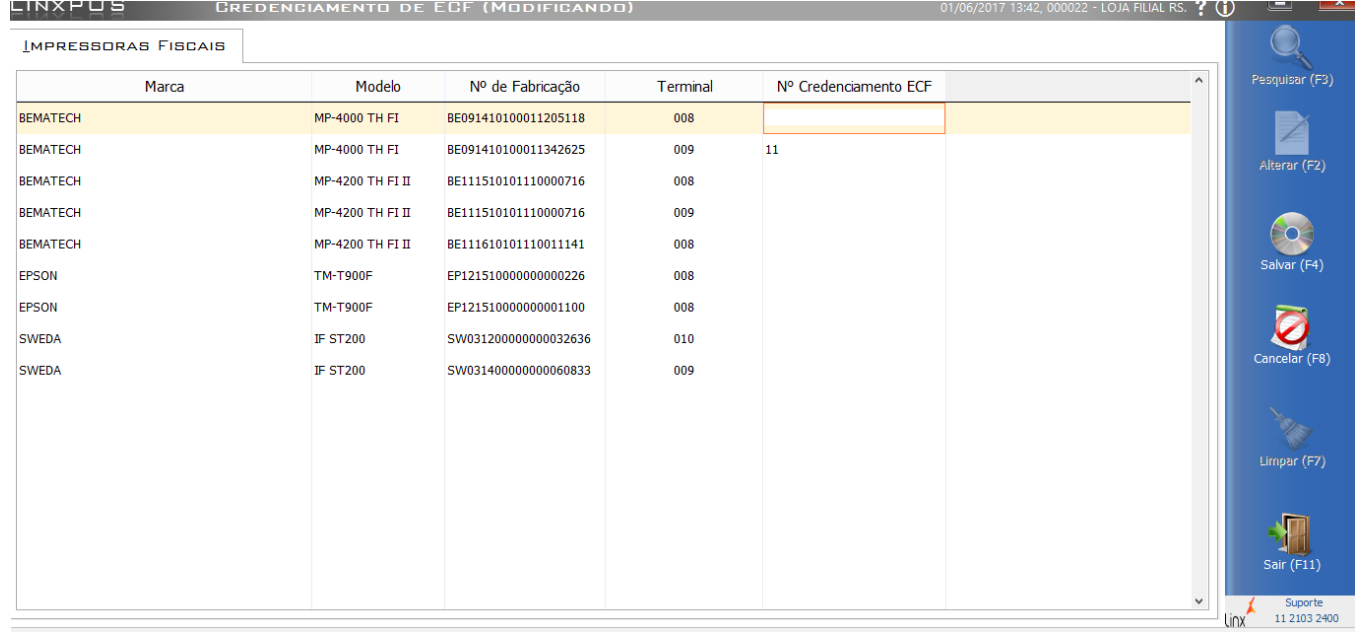

Os dados serão gravados na tabela LOJA\_IMPRESSORAS\_FISCAIS, coluna CREDENCIAMENTO\_UF do banco de dados da loja.